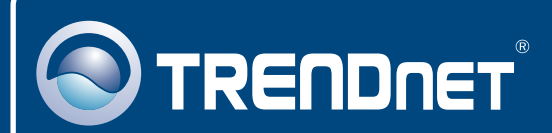

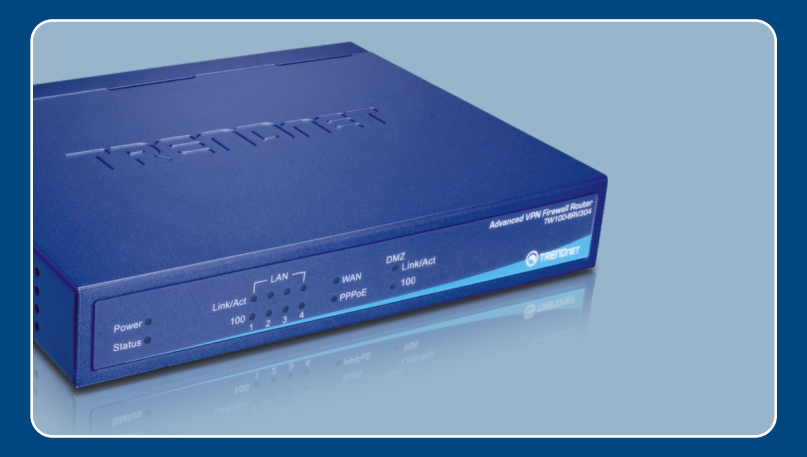

# Quick Installation Guide

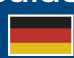

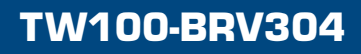

### **Table of Contents**

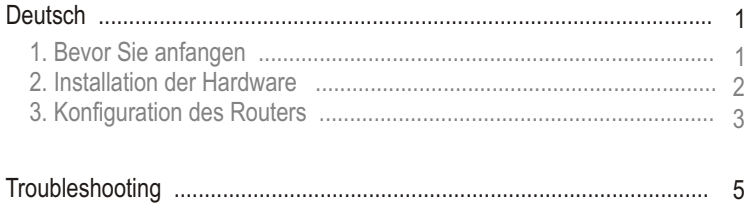

## **1. Bevor Sie anfangen**

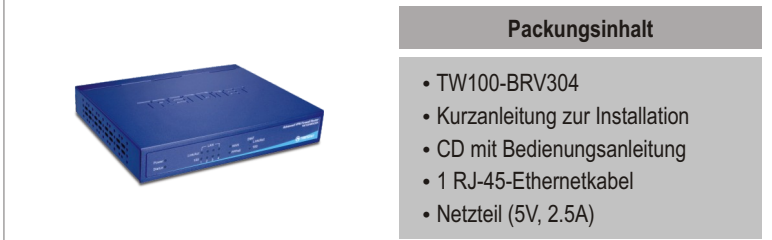

### **Voraussetzungen für die Installation**

- Computer mit korrekt installiertem verdrahtetem Netzwerkadapter
- Webbrowser: Internet Explorer (5.0 oder höher) oder Netscape Navigator (4.7 oder höher)<br>• Breitband-Internet
- 
- Breitband-Internet<br>• Installiertes Kabel- oder DSL-Modem

### **Anwendung**

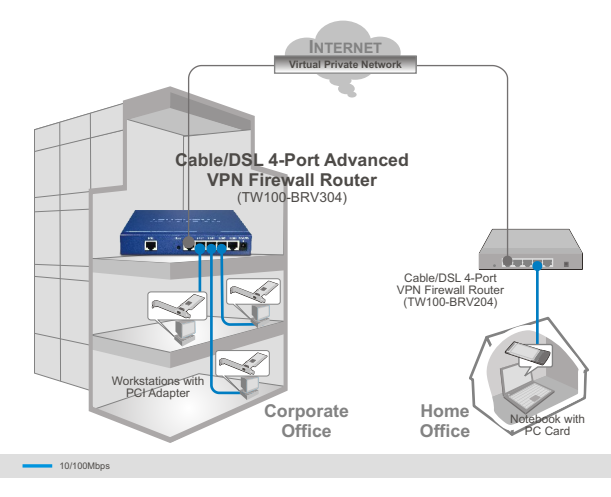

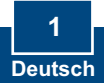

## **2. Installation der Hardware**

Hinweis: Notieren Sie sich zuerst alle erforderlichen Angaben über Ihre Internetverbindung. Wenden Sie sich bei Bedarf an Ihren Internet Service Provider (ISP).

**1.** Prüfen Sie, dass eine Internetverbindung besteht, sobald **Internet** Sie Ihren Computer direkt mit dem Kabel- oder DSL-Modem Cable/DSL Modem verbinden. **2.** Verbinden Sie ein Ende eines RJ-45-Kabels mit dem WAN-Port des TW100-BRV304 und das andere. Ende mit Ihrem Modem. **3.** Verbinden Sie ein Ende des RJ-45-Kabels mit einem LAN-Port des TW100-BRV304. Verbinden □ **. Drugs** Sie das andere Ende des Kabels mit dem Ethernet-Port des Computers. **4.** Verbinden Sie das Netzteil mit dem TW100-BRV304 und stecken Sie es in eine Steckdose. **5.** Prüfen Sie, dass die folgenden Anzeigen leuchten: **POWER, LINK/Act** und **WAN.**

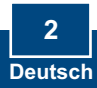

## **3. Konfiguration des Routers**

**1.** Öffnen Sie einen Webbrowser und geben Sie in die Adressleiste **http://192.168.0.1** ein. Drücken Sie dann auf die **Eingabetaste (Enter)**.

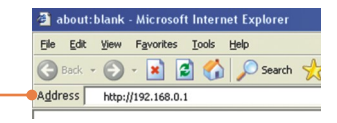

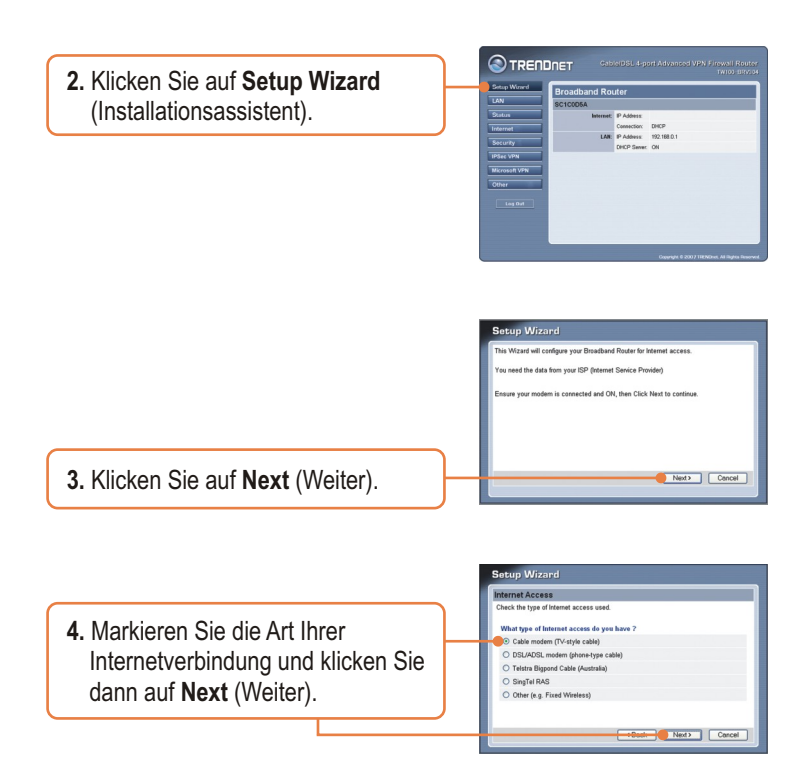

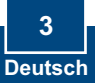

**5.** Konfigurieren Sie die Einstellungen entsprechend den Angaben Ihres ISP. Führen Sie die Konfiguration entsprechend den Bildschirmanweisungen durch.

### **Die Konfiguration ist jetzt abgeschlossen.**

Weitere Informationen zu den Konfigurations- und erweiterten Einstellungen des TW100-BRV304 finden Sie im Abschnitt "Problembehandlung" der Bedienungsanleitung auf der beiliegenden CD-ROM oder auf der Website von TRENDnet unter http://www.trendnet.com.

### **Registrieren Sie Ihr Produkt**

Nehmen Sie sich bitte einen Moment Zeit und registrieren Sie Ihr Produkt online, so dass Sie unsere umfassenden Support- und Kundendienstleistungen in Anspruch nehmen können: **www.trendnet.com/register** Vielen Dank für den Kauf eines TRENDnet-Produkts

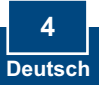

## **Troubleshooting**

### **Q1: I typed http://192.168.0.1 in my Internet Browser's Address Bar, but an error message says "The page cannot be displayed." How can I get into the TW100-BRV304's web configuration page?**

**A1:**  First, check your hardware settings again by following the instructions in Section 2. Second, make sure the LINK/ACT light for the LAN port is lit. Third, make sure your TCP/IP settings are set to **Obtain an IP address automatically** (see the steps below).

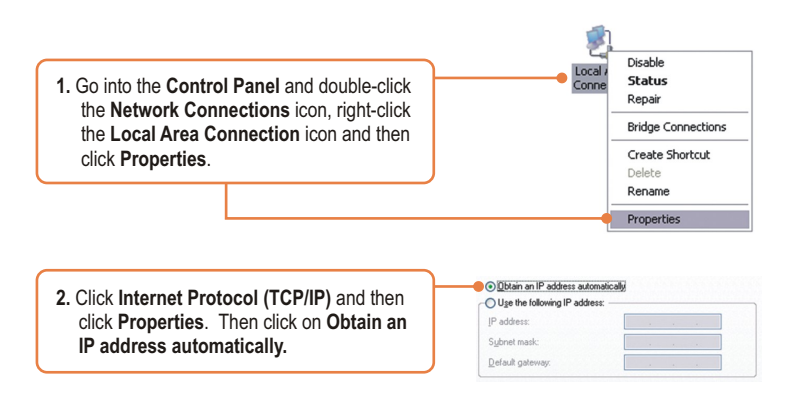

Fourth, press on the factory reset button for 15 seconds.

### **I am not sure what type of Internet Account Type I have for my Cable/DSL connection. Q2: How do I find out?**

A2: Contact your Internet Service Provider's (ISP) support service for the correct information.

 **I went through the Setup Wizard, but I can not get onto the Internet. What should I do? Q3:**  A3: First, verify that you can get onto the Internet with a direct connection into your modem. Second, contact your ISP and verify all the information that you have in regards to your Internet connection settings is correct. Third, power cycle your modem and router. Unplug the power to the modem and router. Wait 30 seconds, and then reconnect the power to the modem. Wait for the modem to fully boot up, and then reconnect the power to the router.

If you still encounter problems or have any questions regarding the TW100-BRV304, please contact TRENDnet's Technical Support Department.

### **Certifications**

This equipment has been tested and found to comply with FCC and CE Rules.

Operation is subject to the following two conditions:

(1) This device may not cause harmful interference.

(2) This device must accept any interference received. Including interference that may cause undesired operation.

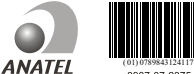

0907-07-2375

Este equipamento opera em caráter secundário, isto é, não tem direito a proteção contra interferência prejudicial, mesmo de estações do mesmo tipo, e não pode causar interferência a sistemas operando em caráter primário

Waste electrical and electronic products must not be disposed of with household waste. Please recycle where facilities exist. Check with you Local Authority or Retailer for recycling advice.

FC CE

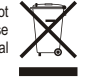

**NOTE:** THE MANUFACTURER IS NOT RESPONSIBLE FOR ANY RADIO OR TV INTERFERENCE CAUSED BY UNAUTHORIZED MODIFICATIONS TO THIS EQUIPMENT. SUCH MODIFICATIONS COULD VOID THE USER'S AUTHORITY TO OPERATE THE EQUIPMENT.

### ADVERTENCIA

En todos nuestros equipos se mencionan claramente las caracteristicas del adaptador de alimentacón necesario para su funcionamiento. El uso de un adaptador distinto al mencionado puede producir daños fisicos y/o daños al equipo conectado. El adaptador de alimentación debe operar con voltaje y frecuencia de la energia electrica domiciliaria existente en el pais o zona de instalación.

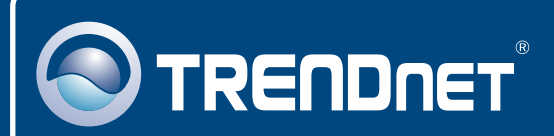

## Product Warranty Registration

**Please take a moment to register your product online. Go to TRENDnet's website at http://www.trendnet.com/register**

**TRENDNET**® **20675 Manhattan Place Torrance, CA 90501 USA**

Copyright ©2009. All Rights Reserved. TRENDnet.